# **MY TENANCY H O W T O U S E Y O U R ONLINE ACCOUNT**

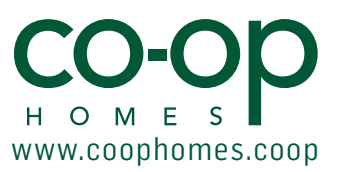

### **WHY SHOULD YOU REGISTER? MyTenancy offers many services including the following:**

- **•** Pay your rent online
- **•** View your rent statement
- **•** View your repair order history (if we provide this service for you)
- **•** Report a repair online (if we provide this service for you)
- **•** View the personal information we have about you
- **•** View a breakdown of your rent charges

#### **GETTING SET UP how to register...**

- **1.** Go to **www.coophomes.coop**
- **2.** Click the **My Tenancy** logo (shown right)
- **3. Register** your details in the prompted fields and click **submit** (shown right)
- **4.** Once submited you will receive an **email** within 48 hours with your:
	- **•** username
	- **•** temporary password
		- CONGRATULATIONS You're now registered

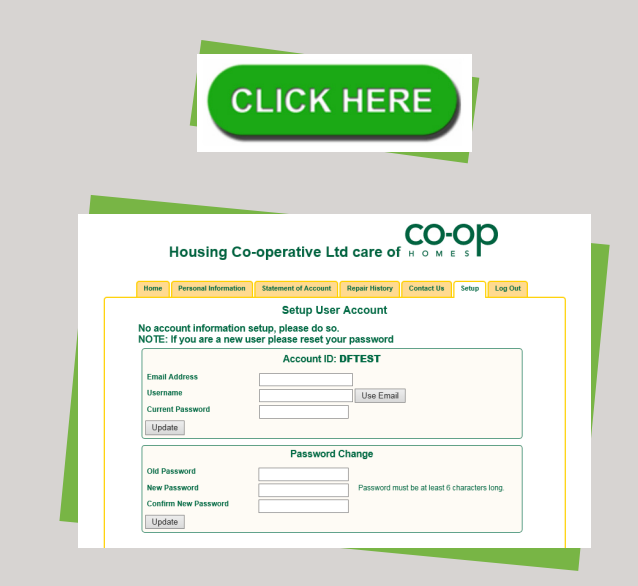

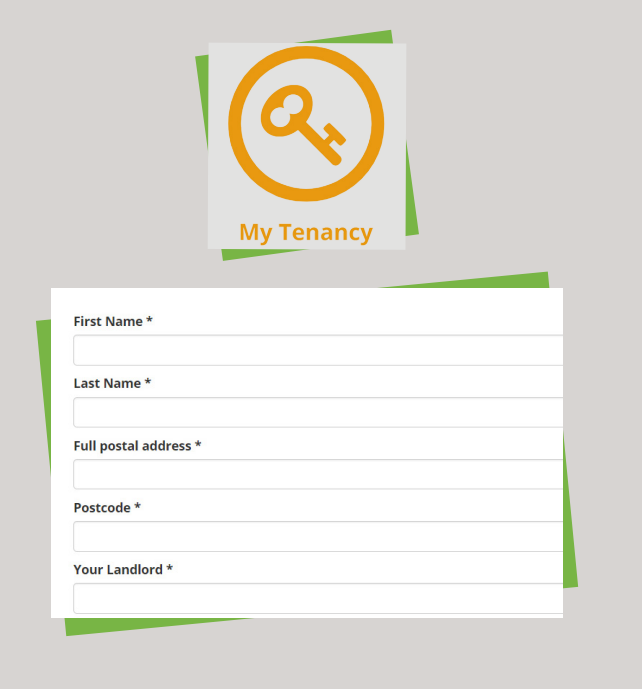

## **NOW YOU'RE REGISTERED what to do next?**

- **1.** Go to **www.coophomes.coop**
- **2.** Click the **My Tenancy** logo
- **3.** Click the '**CLICK HERE**' logo (shown left)
- **4.** Login by entering your: **username and temporary password**
- **5.** The **setup** for user account will appear (shown in the left). **You will be prompted to set a new password here.**

- GREAT WORK - Life is about to get easier online!

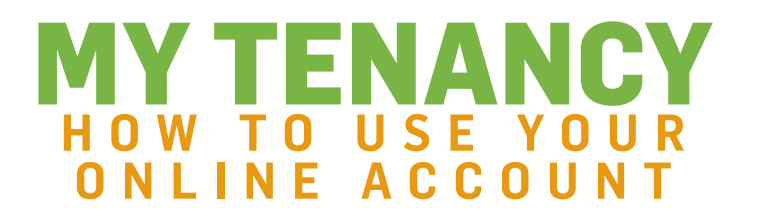

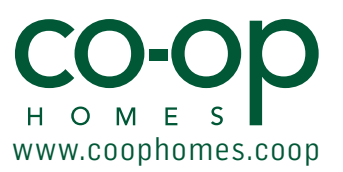

#### **HOW TO NAVIGATE AROUND MY TENANCY here's what each tab can do**

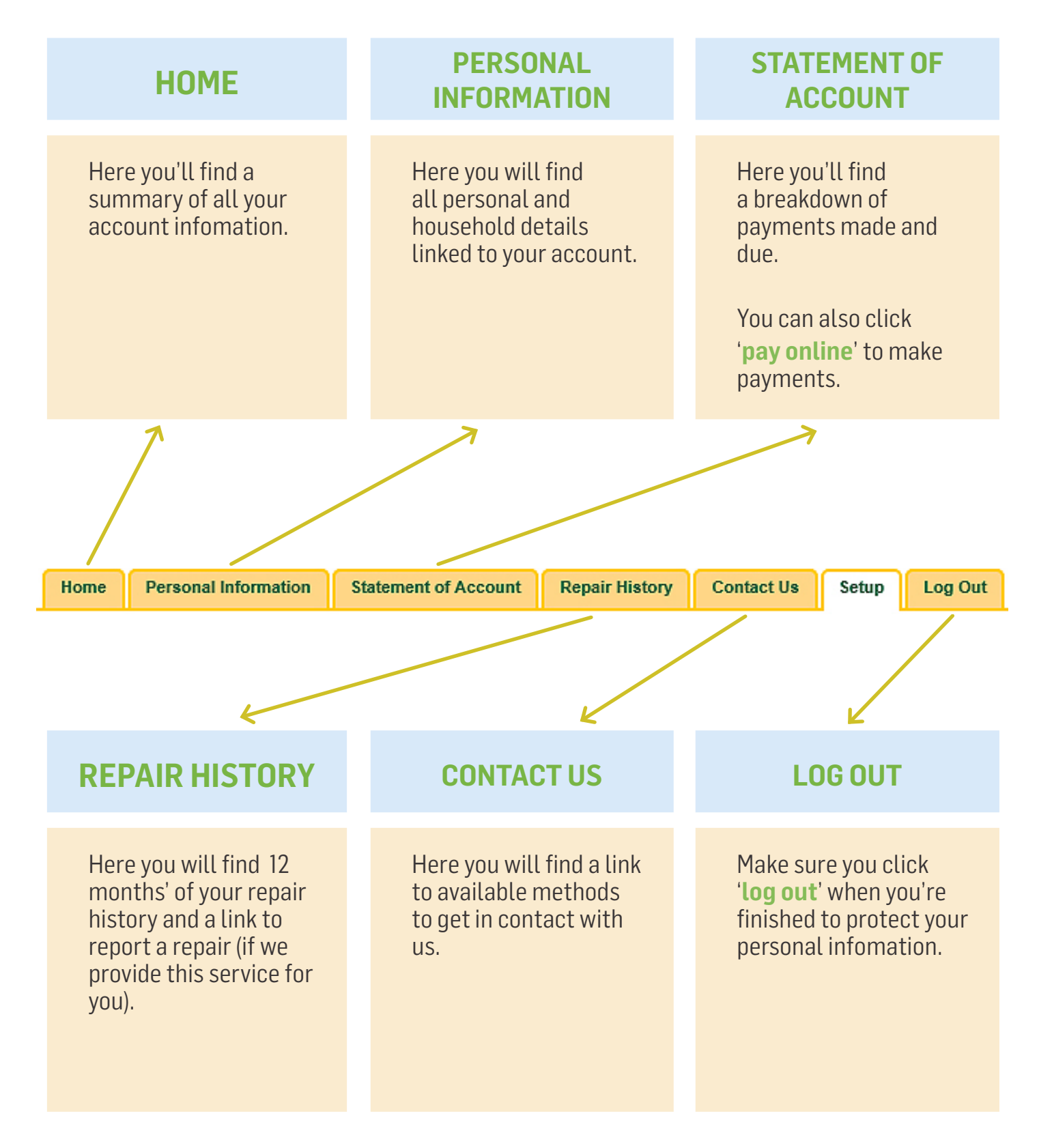